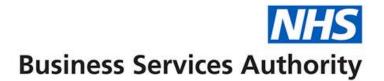

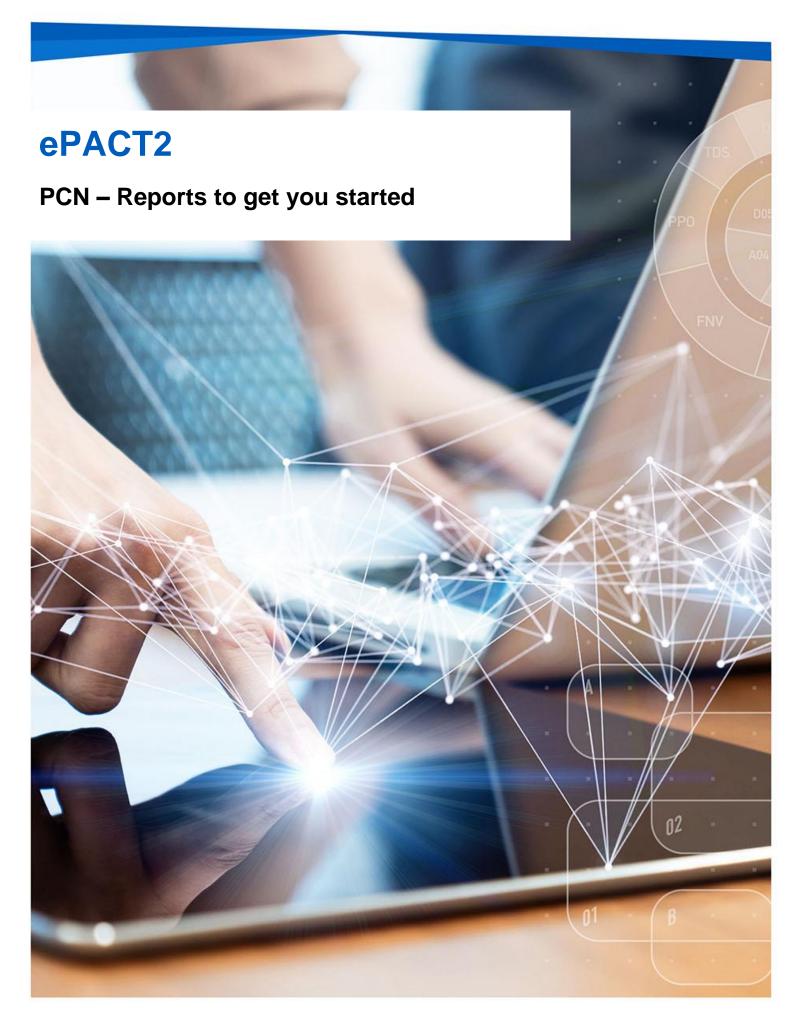

# **Interactive Contents**

Use this interactive contents list to jump straight to the content you want to see. Just click the titles below to go directly to that section:

Contents

## How ePACT2 can be useful to you

What is ePACT2

How is it useful to you?

Why have we picked the reports highlighted in this guide?

**Polypharmacy dashboard** 

**Respiratory – Carbon Impact** 

**Mental Health** 

**Antimicrobial** 

**Getting more help** 

# How ePACT2 can be useful to you

#### What is ePACT2

ePACT2 is an online business intelligence tool that allows you to access information on items which have been dispensed in the community and then subsequently submitted to the NHSBSA for processing.

It is important to know that when comparing the data in ePACT2 to what is in your prescribing systems it is unlikely to match completely. We only have data for prescriptions which have been submitted for processing, there may be items which have been prescribed that the patient didn't take to get dispensed or the dispenser hasn't submitted for processing that we don't have data for. The date shown in ePACT2 is the month they were submitted by the dispenser for processing and may not correlate to month the prescription was issued, we do not capture the date the prescription was issued by your organisation.

We do capture a lot of information from the prescription form during processing. As the prescriptions are processed we capture data including details of the item prescribed, who prescribed it and if the NHS Number is available on the form and we have been able to read it, the patient the prescription was issued to. This information can then be accessed through ePACT2 to allow user to identify what is being prescribed by their organisation.

Please note while we do identify the patient the prescription was issued too, using the NHS number on the prescription form, those identifiable details cannot be accessed in ePACT2. This means you cannot run your own reports to see for example patients on a combination of drugs you are interested in, but we at the NHSBSA have built and made available reports that show things like patients on 10 or more unique medicines.

### How is it useful to you?

Once the data has been captured and is available in the system it can then be used in a few ways by PCNs to both monitor prescribing and to improve patient care.

There are a range of different pre-built reports available in the system which will break the data down, focussing on different clinical areas to allow you to identify any areas you may like to investigate further. The visualisations within the dashboards and reports make the information easier to interpret.

For example; you may want to identify patients which are taking multiple medicines that you would like to do a prescribing review with, the Polypharmacy dashboard will help you quickly and easily identify the number of patients taking 10, 15, 20 or more unique medicines.

You might want to identify any patients receiving antidepressants that you would like to investigate further, the Mental Health Prescribing Comparators dashboard will breakdown the prescribing of antidepressants for a range of comparators to allow you to quickly and easily identify if there are any under you organisation.

What is very useful is the ability to compare yourself against others. As well as helping you identify if there are any patients you may wish to carry out reviews with the system will also help you compare your organisation against every other one nationally. When you register for access to the system you will be given access to information for all organisations nationally down to practice level. This means you can compare yourself against other Practices, PCNs, SICBLs etc. to identify how you are performing compared with your peers.

Access to historical data also allows you to compare how you have performed over a longer time period and to identify the effect of any changes you may have implemented. For example, the trend over time breakdown available in the Polypharmacy dashboard will allow you to identify if any medication reviews have affected the number of patients receiving multiple medicines.

Overall ePACT2 provides a comprehensive breakdown of the prescribing attributed to an organisation to allow users to monitor and compare ensuring the best outcomes for patients.

### Why have we picked the reports highlighted in this guide?

As part of the investigation for what you might find useful in ePACT2 we spoke to some Primary care network pharmacists and looked through content available online, especially reading through the following documents:

Network Contract Directed Enhanced Service (DES) Contract Specification 2020/21 Investment and Impact Fund 2020/21

This guide does not detail everything you will need for your role, but we hope it offers some guidance to reports that have been produced by the NHSBSA that can help towards your goal of improving patient health.

The reports in ePACT2 by no means provide all the information you need but they should give you a starting point of places you might want to focus your resource.

We are always open to feedback, if you have found a report available within ePACT2 that you think would be of benefit to all PCN users please let us know and we can add it to our guidance document: <u>DataServicesSupport@nhsbsa.nhs.uk</u>

# **Polypharmacy dashboard**

We have selected this dashboard as a useful one to show you, as it has a comparator which shows the percentage of patients prescribed 10 or more unique medicines (reference <u>Contract specification 2020/21</u> 7.2.1, a, ii).

Polypharmacy has been described as the use of multiple medications by a patient generally, but not exclusively, older adults aged 65 and over. Polypharmacy is a key issue in health and social care, as evidence suggests that being on multiple medications increases the individuals' risk of harm and contributes to hospital admissions and poor therapeutic outcomes. Indeed, patients on 10 or more medicines are over 300% more likely to be admitted to hospital.

The purpose of the polypharmacy prescribing comparators is to allow PCNs, GP Practices and SICBLs to:

- see the variation in prescribing across GP practices, within a SICBL/PCN and across SICBLs/PCNs
- identify if polypharmacy is an area to be investigated
- to help prioritise potential areas of activity
- · demonstrate the impact of initiatives to address polypharmacy

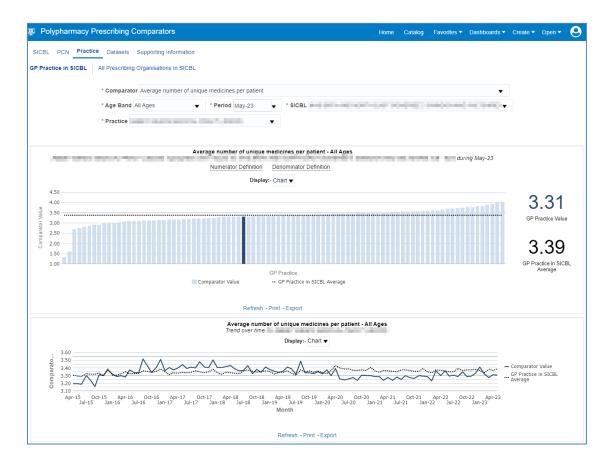

# **Respiratory – Carbon Impact**

We have selected this dashboard as in the DES it states actively work with its SICBL in order to optimise the quality of local prescribing of metered dose inhalers, where a lower carbon device may be appropriate. This dashboard provides data on low carbon devices and you may gain some insightful information about the type or respiratory prescribing that is going on in your PCN.

The aim of this dashboard is to highlight the variation in prescribing across the SICBLs in England so that SICBLs and local health economies can utilise this data at local level to decide if this variation is warranted or unwarranted and if and how they may wish to address this.

| P Respiratory - Carbon Impact Dashboard Home C                                                                                    | Catalog Favorites 🔻                         | Dashboards 🔹 Create 🔹 Open 👻 🧕 |
|----------------------------------------------------------------------------------------------------|---------------------------------------------|--------------------------------|
| SICBL PCN Practice Datasets Supporting Information Respiratory Dashboard                                                          |                                             |                                |
| SICBL IN National SICBL IN Region SICBL IN AHSN SICBL IN ICB                                                                      |                                             |                                |
| * Comparator Prescribing of low carbon SABA inhalers as a proportion of all SABA inhaler prescribing                              | •                                           |                                |
| * Period May-23 🗸 * SICBL                                                                                                    |                                             | ✓ Apply                        |
| Prescribing of low carbon SABA inhalers as a proportion of all SABA inhaler prescrib<br>highlighted with                          | ing at May-23<br>hin results for all SICBLs | ŝ                              |
| Numerator Definition Denominator Definition Comparator Definition                                                                 |                                             |                                |
| Graph 🔻                                                                                                    |                                             |                                |
| 28.00                                                                                                    |                                             | 9.52                           |
| 24.00                                                                                                    |                                             | SICBL Value                    |
| 20.00                                                                                                    |                                             | SIGDE Value                    |
| 12.00                                                                                                    |                                             |                                |
| 8.00                                                                                                    |                                             | •••••                          |
| 4.00                                                                                                    |                                             | 8.23                           |
| SIBCL                                                                                                    |                                             | SICBL in National Average      |
| Prescribing of low carbon SABA inhalers as a proportion of all SABA inhaler prescribing SICBL in National Average                 |                                             | J                              |
| Refresh - Print - Export                                                                                                    |                                             |                                |
| Prescribing of low carbon SABA inhalers as a proportion of all SABA inhaler pre                                                   | escribing                                   |                                |
| Monthly trend over time                                                                                                    |                                             |                                |
| Graph ▼<br>12.00                                                                                                    |                                             |                                |
| 12.00                                                                                                    |                                             |                                |
|                                                                                                    | $\sim$                                      |                                |
| 6.00                                                                                                    |                                             |                                |
| 4.00                                                                                                    |                                             |                                |
| 2.00                                                                                                    |                                             |                                |
| 0.00<br>Jun-21 Aug-21 Oct-21 Dec-21 Feb-22 Apr-22 Jun-22 Aug-22 Oct-22<br>Jul-21 Sep-21 Nov-21 Jan-22 Mar-22 May-22 Jul-22 Sep-22 | Dec-22<br>Nov-22 Jan-23                     | Feb-23 Apr-23<br>Mar-23 May-23 |
| Month     Prescribing of low carbon SABA inhalers as a proportion of all SABA inhaler prescribing · · SICBL in National Average   |                                             |                                |
| Refresh - Print - Export                                                                                                    |                                             |                                |
|                                                                                                    |                                             |                                |

# **Mental Health**

From feedback with PCN staff some have advised that they have been targeted with reviewing mental health prescribing for under 18s.

The mental health dashboard has a useful overview page showing the number of patients at your PCN that have received antidepressants compared to the SICBL and National average.

As well as this the report tells you how many patients under 18 at your PCN have received antidepressants.

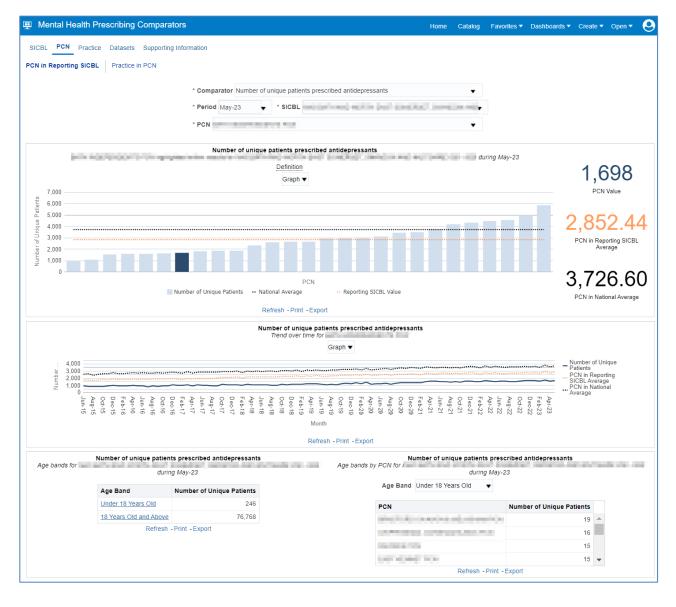

# **Antimicrobial**

We have selected the antimicrobial medicines dashboard and MOKTT reports to highlight, as they have comparators which will aid in the monitoring of antimicrobial medicines (reference <u>Contract specification 2020/21</u> 7.2.1, f, i).

In collaboration with NHS Improvement, the 'antimicrobial stewardship' dashboard has been developed to support the national antimicrobial resistance strategy.

The dashboard has a PCN view and you can also look at the practice level view to see how the practices you monitor compare with the other practices in the SICBL. One of the views you might be interested in is the one that compares the No. of Antibacterial Items per STAR PU your practice is doing compared to the SICBL value and the other practices within the SICBL.

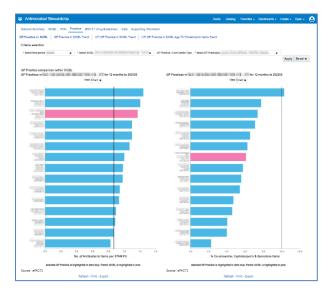

Similar data can be found in the MOKTT Items/ Star PU report, something users have found useful from the MOKTT report is that you can compare the current quarter for your practice to the same time period in the previous two years.

| n Quarter Quarter on Quarter     | Year on Year Drug List PU Weightings Supporting Informa                                                                                                    | non                                                                          |                                                             |                                                   |                                                   |                    |               |
|----------------------------------|----------------------------------------------------------------------------------------------------|------------------------------------------------------------------------------|-------------------------------------------------------------|---------------------------------------------------|---------------------------------------------------|--------------------|---------------|
| B Commissioner/Provider          | Practice                                                                                                    |                                                                              |                                                             |                                                   |                                                   |                    |               |
| * ITEM REPORT                    | * PERIOD * COUNTRY                                                                                                    | REG                                                                          | ION ICB                                                     | * CO                                              | MM./PROV.                                         | * COMM./PROV. TYPE |               |
| MOKTT Antibacterial items/STAR P | U Mar 23-May 23 V ENGLAND (1                                                                                                    | Se                                                                           | lect Valuev                                                 | 10-10-10 <b>-</b>                                 |                                                   | COMMISSIONER C¥    | Apply Reset 🔻 |
|                                  |                                                                                                    |                                                                              | ABLE 🔻                                                      |                                                   |                                                   |                    |               |
|                                  |                                                                                                    |                                                                              |                                                             | tor (Items/STA                                    | R PU)                                             |                    |               |
|                                  | Practice                                                                                                    | Code                                                                         | Indica                                                      |                                                   | AR PU)<br>Mar 23-May 23                           |                    |               |
|                                  | Practice                                                                                                    | Code<br>J83035                                                               | Indica                                                      |                                                   | Mar 23-May 23                                     |                    |               |
|                                  |                                                                                                    |                                                                              | Indica<br>Mar 21-May 21                                     | Mar 22-May 22                                     | Mar 23-May 23                                     |                    |               |
|                                  | HERY HEACE HERE'S, INAC'S<br>HERE'S HEACE HERE'S HEAC'S<br>HERE'S BARDIN'S                                                                                                    | J83035                                                                       | Indica<br>Mar 21-May 21<br>0.077                            | Mar 22-May 22<br>0.065<br>0.166                   | Mar 23-May 23<br>0.259<br>0.170                   |                    |               |
|                                  | HERP HEROLAGINES, MACT<br>HERMOTOR HOUSE ELANERY                                                                                                    | J83035<br>J83036                                                             | Indica<br>Mar 21-May 21<br>0.077<br>0.168                   | Mar 22-May 22<br>0.065<br>0.166<br>0.218          | Mar 23-May 23<br>0.259<br>0.170<br>0.227          |                    |               |
|                                  | HERY HUNCH HUNCH, MART<br>HERMOTOR HOUSE SUMEROV<br>HOUVENED FRANK<br>HOUVENED FRANK<br>HUNCH SUMMARY HUNCHS                                                                                                    | J83035<br>J83036<br>J83018<br>J83023<br>Y04037                               | Indica<br>Mar 21-May 21<br>0.077<br>0.168<br>0.165          | Mar 22-May 22<br>0.065<br>0.166<br>0.218          | Mar 23-May 23<br>0.259<br>0.170<br>0.227          |                    |               |
|                                  | HERY HEAD HERE MACT<br>HERE TO HOUSE EARLEN'<br>ADDRESS ADDRESS<br>ADDRESS PROTECTION<br>MACHINE EXHIBITION FOR THE<br>EARLEN ADDRESS EARLEN'S THE ADDRESS<br>EARLESS EXHIBITION FOR THE ADDRESS                         | J83035<br>J83036<br>J83018<br>J83023<br>Y04037<br>Y03925                     | Indica<br>Mar 21-May 21<br>0.077<br>0.168<br>0.165          | Mar 22-May 22<br>0.065<br>0.166<br>0.218          | Mar 23-May 23<br>0.259<br>0.170<br>0.227          |                    |               |
|                                  | HERE'S HEADS HERE'S, IMAC'S<br>HERE'S HOURS EARLING<br>HERE'S ADDRESS<br>HERE'S HERE'S HEADS<br>HERE'S EXPERIMENT SAMENAS<br>HERE'S EXPERIMENT SAMENAS<br>HERE'S EXPERIMENT SAMENAS                                      | J83035<br>J83036<br>J83018<br>J83023<br>Y04037<br>Y03925<br>Y03121           | Indica<br>Mar 21-May 21<br>0.077<br>0.168<br>0.165          | Mar 22-May 22<br>0.065<br>0.166<br>0.218          | Mar 23-May 23<br>0.259<br>0.170<br>0.227          |                    |               |
|                                  | HERY HEADS HERDS, MART<br>HERMOTOR HOUSE EXHERN<br>HADRED RADON<br>HADRED RADON<br>HADRED REALTY HERDS<br>HADRED EXHAULTY HADRAND<br>HADRED EXHAULTY HEADS<br>HADRED EXHAULTY HEADS<br>HADRED RADON HERDS, BENKEL BERKEL | J83035<br>J83036<br>J83018<br>J83023<br>Y04037<br>Y03925<br>Y03121<br>Y04929 | Indica<br>Mar 21-May 21<br>0.077<br>0.168<br>0.165<br>0.168 | Mar 22-May 22<br>0.065<br>0.166<br>0.218<br>0.198 | Mar 23-May 23<br>0.259<br>0.170<br>0.227<br>0.217 |                    |               |
|                                  | HERE'S HEADS HERE'S, IMAC'S<br>HERE'S HOURS EARLING<br>HERE'S ADDRESS<br>HERE'S HERE'S HEADS<br>HERE'S EXPERIMENT SAMENAS<br>HERE'S EXPERIMENT SAMENAS<br>HERE'S EXPERIMENT SAMENAS                                      | J83035<br>J83036<br>J83018<br>J83023<br>Y04037<br>Y03925<br>Y03121           | Indica<br>Mar 21-May 21<br>0.077<br>0.168<br>0.165          | Mar 22-May 22<br>0.065<br>0.166<br>0.218          | Mar 23-May 23<br>0.259<br>0.170<br>0.227<br>0.217 |                    |               |

# **Getting more help**

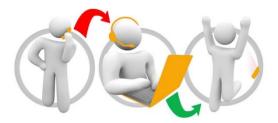

#### Additional training material and user guides

The ePACT2 training team has developed several how to guides to help you get the best out of ePACT2. These can be found on our <u>ePACT2 user guides page</u>

#### Webinar sessions

We offer a free webinar training service to all our users and you can book as many sessions as you need.

Our webinar sessions are booked as 1hour slots and we offer a number of different sessions covering a range of topics.

We also offer bespoke sessions which are delivered just to you or your invited colleagues. You can let us know if you have any specific topics or reports you'd like to cover or if you would prefer an introductory tour of the system.

Our experienced trainers deliver these sessions using MS Teams and you can take part wherever you are as long as you can get online.

You can find out more and book your webinar by going to our <u>ePACT2 training page</u>